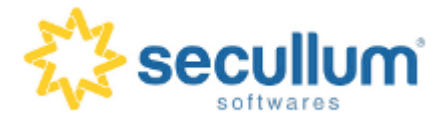

**Perguntas Frequentes**

## **Como atualizar o Ponto Secullum 4 ?**

Para atualizar o Ponto Secullum 4 baixe a atualização disponível no link

## [www.secullum.com.br/at-ponto4.exe](../at-ponto4.exe)

Execute o atualizador, direcionando para o diretório no qual está instalado o software. A atualização deve ser executada com o software finalizado, inclusive nas estações da rede que possuam atalhos do software.

Obs.: caso o cliente esteja utilizando o Ponto Secullum 4 com banco de dados SQL Server, deve-se atualizar as tabelas do banco de dados, para isso, efetue o seguinte procedimento:

1- Dentro da pasta raiz do sistema execute o arquivo Configuradorbandodedados.exe;

2 - Após isso, clique em Atualizar banco de dados > Iniciar.

3 - Depois de ter concluído a execução do script acima, feche esta tela e poderá voltar a utilizar o sistema, já atualizado corretamente.

Caso tenha dúvidas, consulte o Suporte.